$\mathbf I$ 

### **Table des matières**

## **[Chapitre 4: Configuration des réseaux sans fil](#page-65-0) 64**

#### **Introduction**

Utilisation de l'Assistant configuration

## **Étapes suivantes de la configuration**

Bien que l'Assistant configuration configure automatiquement le périphérique, il

#### **Affichage de l'état du périphérique**

Affichage des services TCP/IP actifs

#### **Affichage de l'état du périphérique**

Affichage de l'état du portail captif

## **Affichage du serveur PPTP**

Sélectionnez **État > Serveur PPTP** pour afficher la liste de vos connexions VPN PPTP, la durée de la connexion et les actions que vous pouvez effectuer sur cette connexion. Pour plus d'informations sur la configuration des connexions VPN PPTP, reportez-vous à la section **[Configuration du protocole PPTP](#page-116-0)**.

#### **Affichage de l'état du périphérique**

Affichage de l'état du réseau mobile

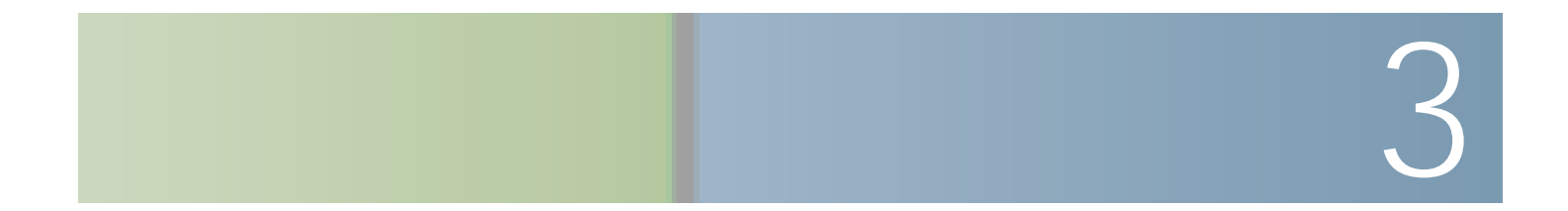

Configuration des paramètres WAN

**ÉTAPE 4** (Facultatif) Pour configurer les para

Configuration des paramètres WAN

Configuration des paramètres WAN

**ÉTAPE 2** Cliquez sur **Enregistrer**.

# **Configuration d'un réseau mobile**

**Sélectionnez** 

Configuration d'un réseau mobile

Configuration d'un réseau mobile

Configuration des paramètres de réseau local (LAN)
Configuration des paramètres de réseau local (LAN)

Configuration des paramètres de réseau local (LAN)

Configuration des paramètres de réseau local (LAN)

Clonage de l'adresse MAC

Configuration du routage

Configuration du routage

Configuration du DNS dynamique

Certains FAI exigent une route statique pour établir une table de routage au lieu

Les appareils sans fil sont dotés d'un nom ou SSID de réseau sans fil par défaut. Il s'agit du nom de votre réseau sans fil, qui peut comporter jusqu'à 32 caractères.

Configuration des paramètres sans fil de base

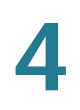

# **Modification des paramètres de réseau sans fil**

La **Table sans fil** de la page **Paramètres de base** présente les paramètres des quatre réseaux sans fil pris en charge par le périphérique.

Pour configurer ces paramètres de réseau sans fil :
Configuration des paramètres sans fil de base

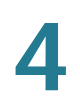

Configuration des paramètres sans fil de base

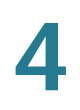

Configuration de WPS

#### **ÉTAPE 3** Sélectionnez un profil de portail pour le SSID.

Vous pouvez créer un maximum de quatre portails captifs à l'aide de SSID pour votre périphérique. Pour créer un nouveau profil de portail, sélectionnez Créer un nouveau profil de portail dans la liste déroulante. Choisissez Profil\_portail\_par

Configuration du mode du périphérique

# 5

# **Configuration du pare-feu**

•

Ce chapitre décrit comment configurer les propriétés de pare-feu du périphérique.

Caractéristiques du pare-feu

Configuration des paramètres de base du pare-feu

Configuration des paramètres de base du pare-feu

Configuration de la gestion de services

Configuration des règles d'accès

Création d'une stratégie d'accès à Internet

- **ÉTAPE 4** Entrez un nom de stratégie pour pouvoir l'identifier plus tard.
- **ÉTAPE 5** Dans le menu déroulant Action, sélectionnez le type de restriction d'accès voulu :
	- · Toujours blo6103.9(a).8(ns fil Cis)-6.9(c)-9.6(o)-6.6(R)6.8(V)79.8(130/)98.8(13)6.8(0W)-2179.

**ÉTAPE 6** Dans le champ **Service**, sélectionnez le service auquel la règle s'applique. Les services de NAT un à un vous permettent de configurer le service que l'adresse IP

Configuration de la redirection de ports
Configuration du VPN IPsec site-à-site de base

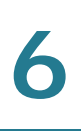

Configuration du serveur VPN IPsec

Configuration du protocole PPTP

Pour définir la bande passante montante et descendante :

**Configuration de la Qualité de service (QoS)**

#### **Configuration de la Qualité de service (QoS)**

Configurer les paramètres de port QoS

#### **Configuration de la Qualité de service (QoS)**

Configuration des paramètres CoS

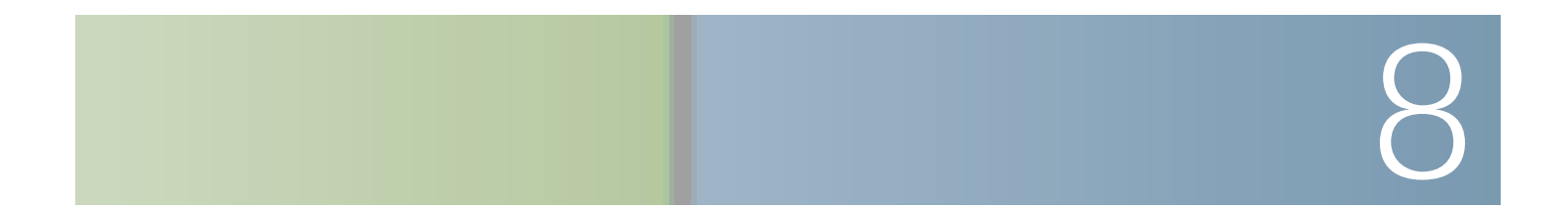

# **Définition des propriétés du périphérique**

Attribuez un nom et un nom de domaine à votre périphérique, afin qu'il soit

Configuration des comptes d'utilisateurs

Configuration des comptes d'utilisateurs

Définition du délai d'expiration de session

Configuration SNMP (Simple Network Management Protocol)

Configuration SNMP (Simple Network Management Protocol)

Utilisation des outils de diagnostic

Configuration des paramètres de journal et d'e-mail

Configuration de Bonjour

Sauvegarde et restauration du système

Mise à niveau du micrologiciel ou changement de la langue
**Gestion de votre périphérique**